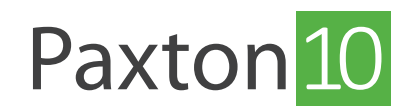

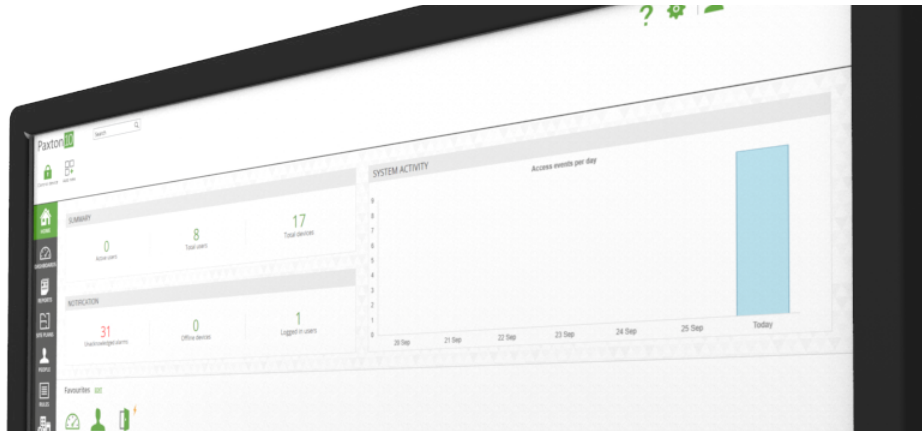

# So werden Personen verwaltet:

## Übersicht

Wenn die Anzahl der Personen in einem System steigt, entsteht der Bedarf, diese zu gruppieren. Durch eine Gruppierung können Systeme einfacher zu verwalten sein und viele Aufgaben lassen sich schneller und effizienter erledigen.

Einige der Vorteile der Gruppierung von Personen:

- Zuweisung von Berechtigungen an eine Gruppe von Personen
- Bericht über eine Gruppe von Personen
- Regeln (z. B. Anti-Passback) unter Einbeziehung einer Gruppe von Personen erstellen
- Besser organisiertes System / leichter zu verwalten

### Beispiel

Gruppieren Sie Personen nach dem Ort, an dem sie arbeiten.

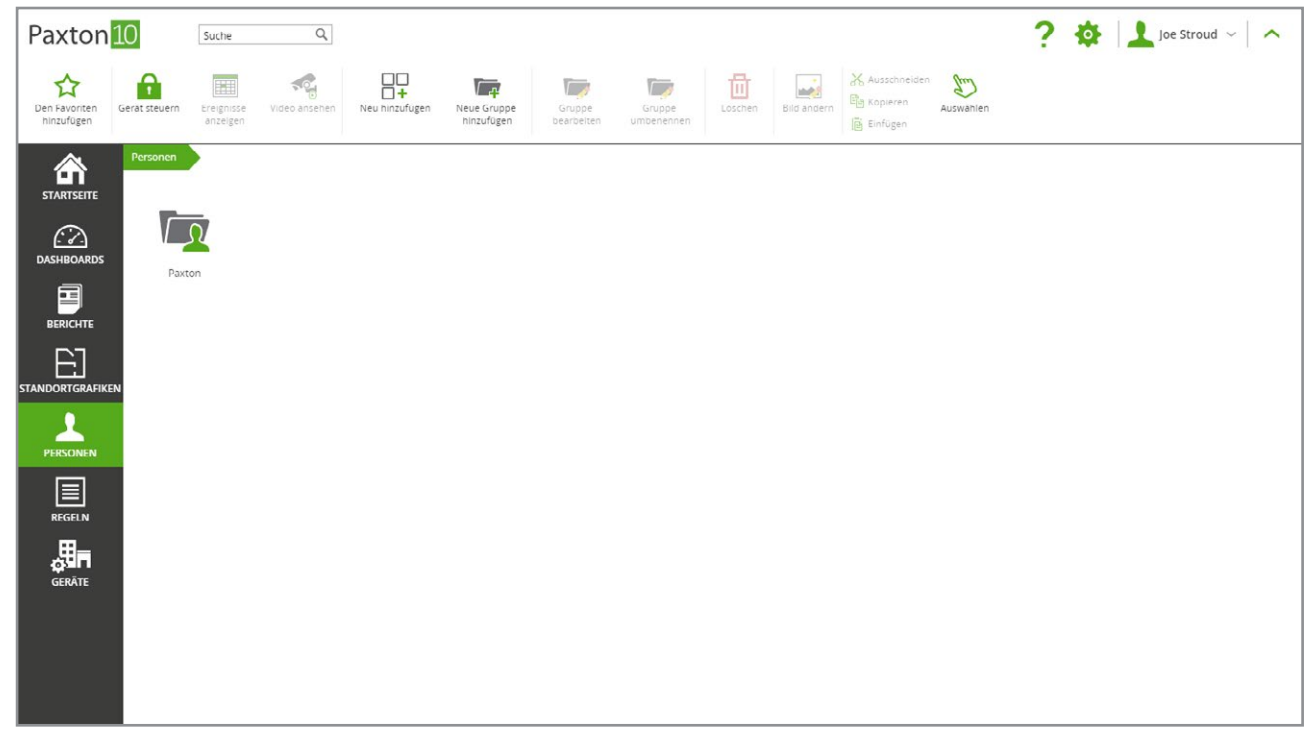

Erstellen Sie Gruppen innerhalb dieser Gruppen für jede Abteilung.

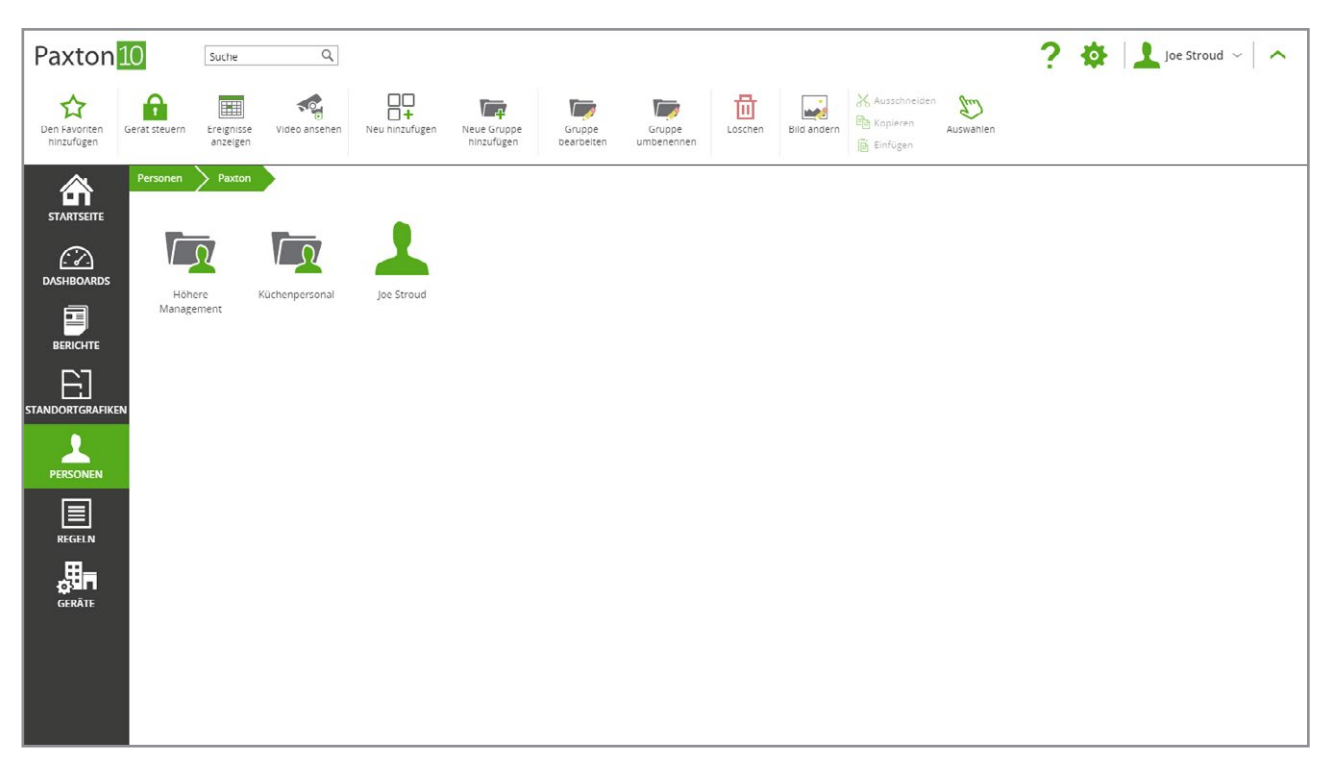

Die Personengruppe ,Manager' könnte die gleichen Berechtigungen erhalten und als eine Gruppe verwaltet werden, anstatt jeden Benutzer einzeln zu verwalten.

Hinweis: Jede Person kann zu mehr als einer Gruppe gehören.

#### So erstellen Sie eine Gruppe

Beim Betrachten des gewünschten Speicherortes für die Gruppe:

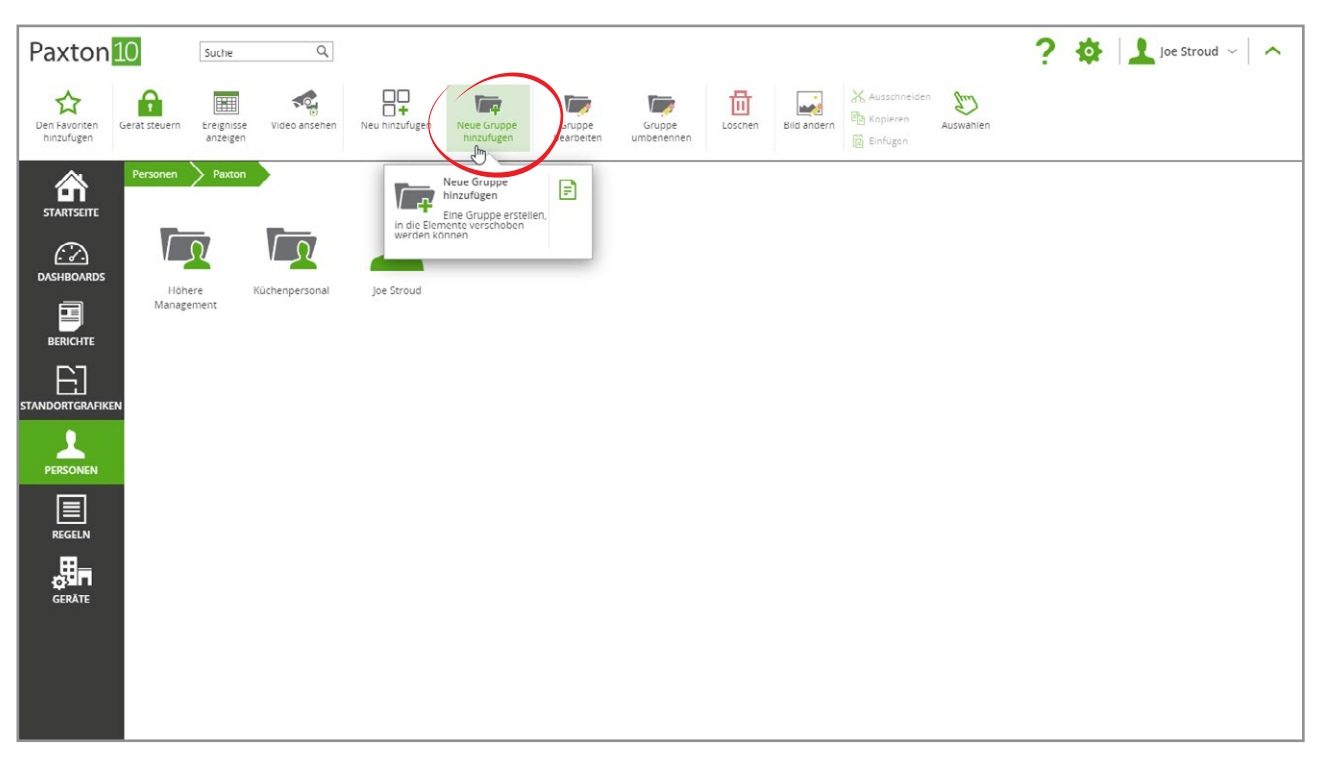

1. Wählen Sie, Neue Gruppe hinzufügen' aus dem Hauptmenü aus.

- 2. Benennen Sie die Gruppe.
- 3. Klicken Sie auf 'OK'.

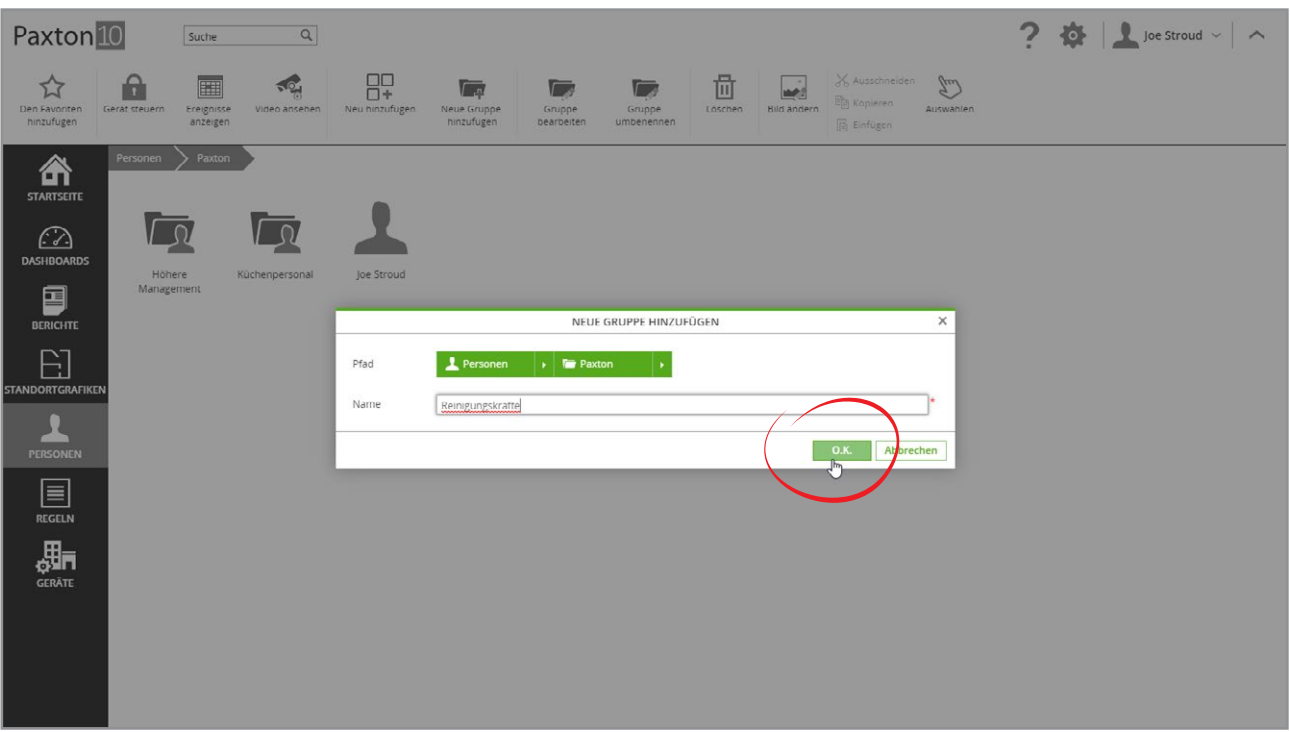

### eine Person zu einer Gruppe hinzufügen

Es gibt mehrere Möglichkeiten, eine Person zu einer Gruppe hinzuzufügen:

• Klicken und ziehen Sie einen Benutzer oder eine Auswahl von Benutzern auf die Gruppe

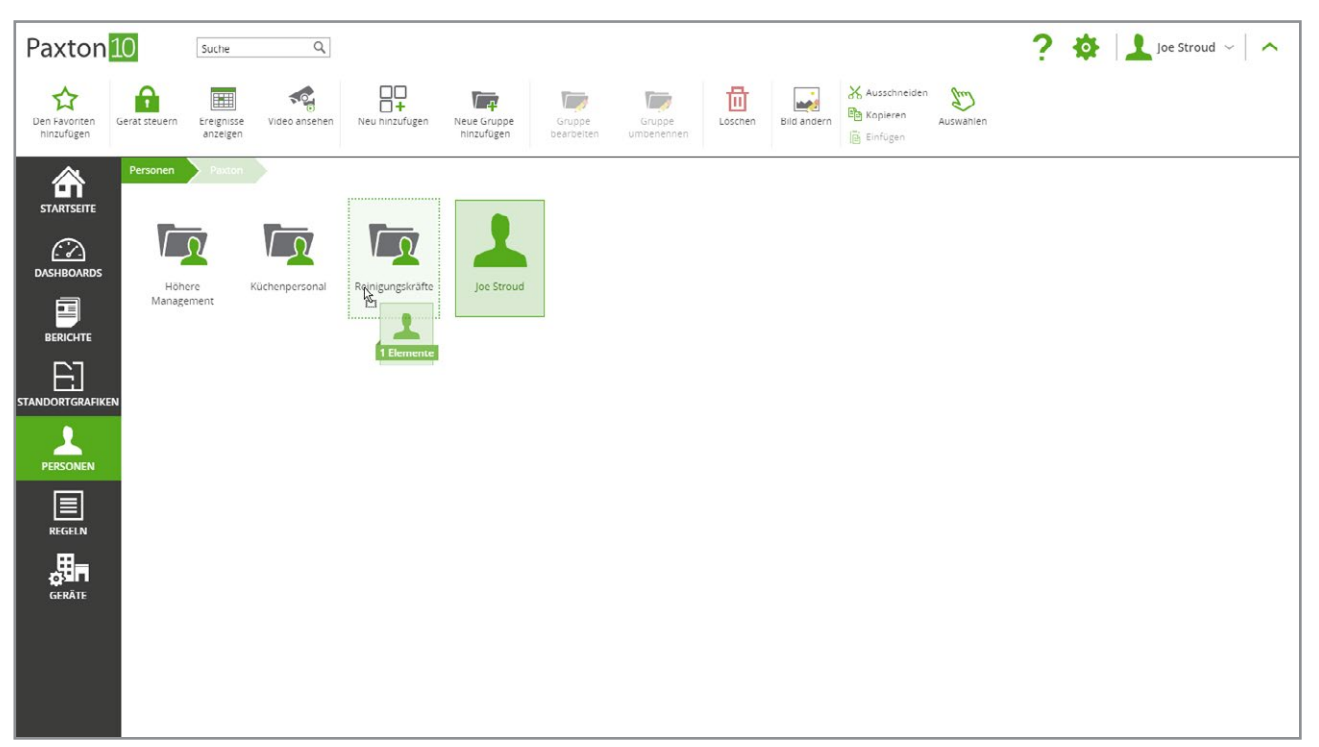

• Klicken Sie in einer Gruppe auf ,Gruppe bearbeiten' aus dem Menü. Wählen Sie Benutzer aus oder heben Sie die Auswahl auf, um zu verwalten, welche Benutzer zu dieser Gruppe gehören.

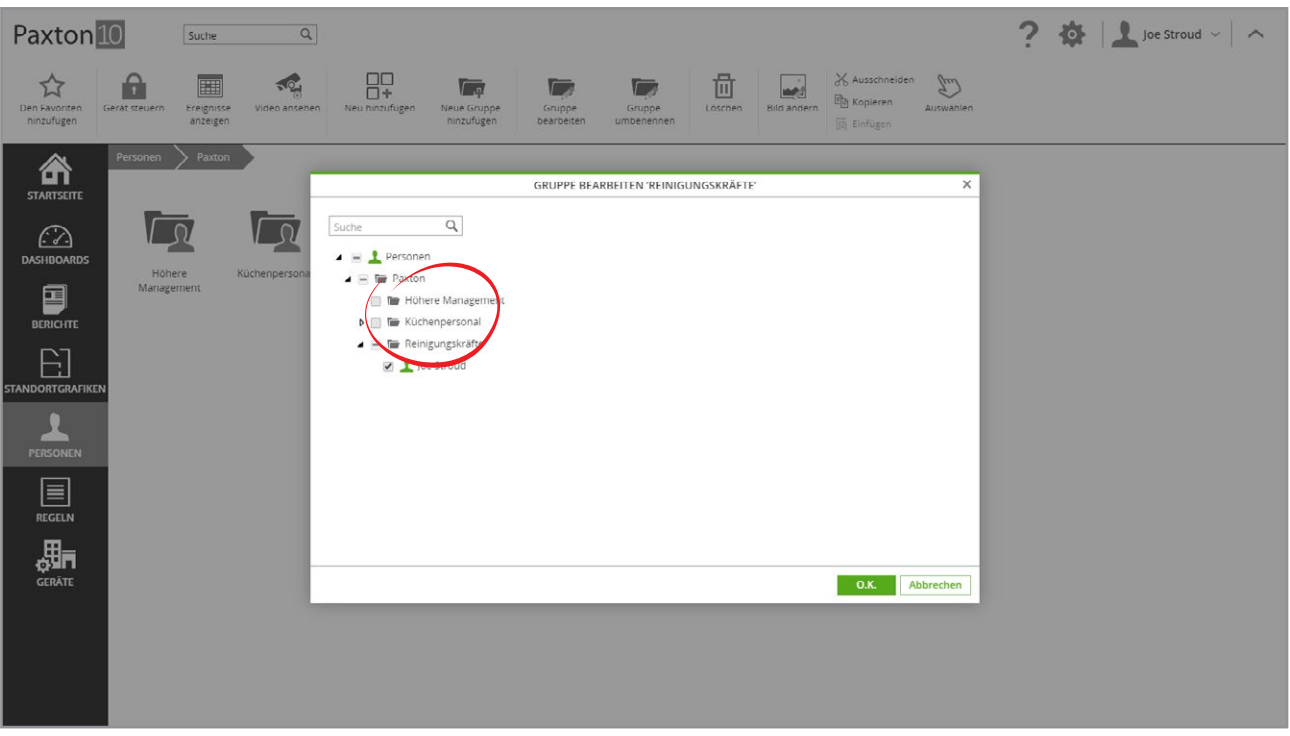

- Verwenden Sie den Bereich, Gruppenmitgliedschaft' für jede Person.
- 1. Navigieren Sie zu der Person, die Sie einer Gruppe hinzufügen möchten, und öffnen Sie deren Registerkarte 'Gruppenmitgliedschaft'.

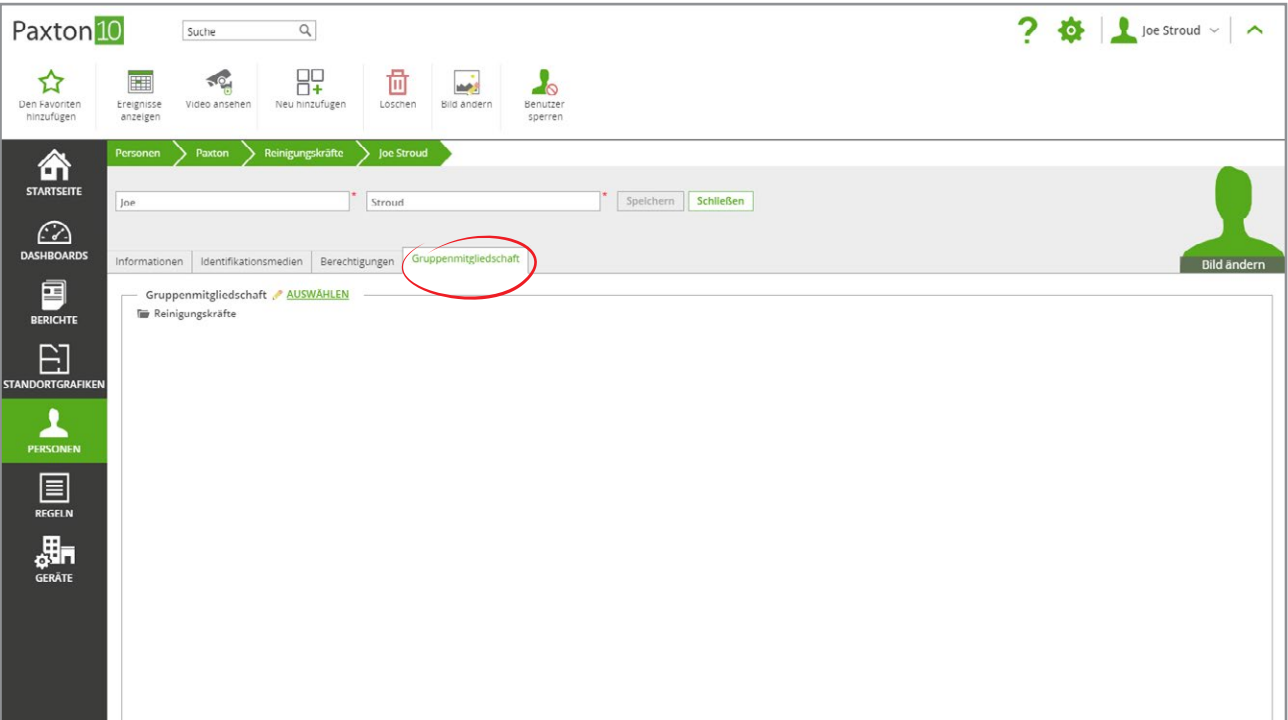

2. Klicken Sie auf, Auswählen' neben der Gruppenmitgliedschaft. Alle Benutzergruppen werden angezeigt.

- 3. Aktivieren Sie das Kästchen neben jeder Gruppe, in der die Person Mitglied sein muss, und vergessen Sie nicht, das Kästchen neben, Personen' zu deaktivieren, damit sie nicht mehr im Hauptmenü, Personen' erscheint.
- 4. Klicken Sie auf, OK' und speichern Sie dann die Änderungen an der Person.

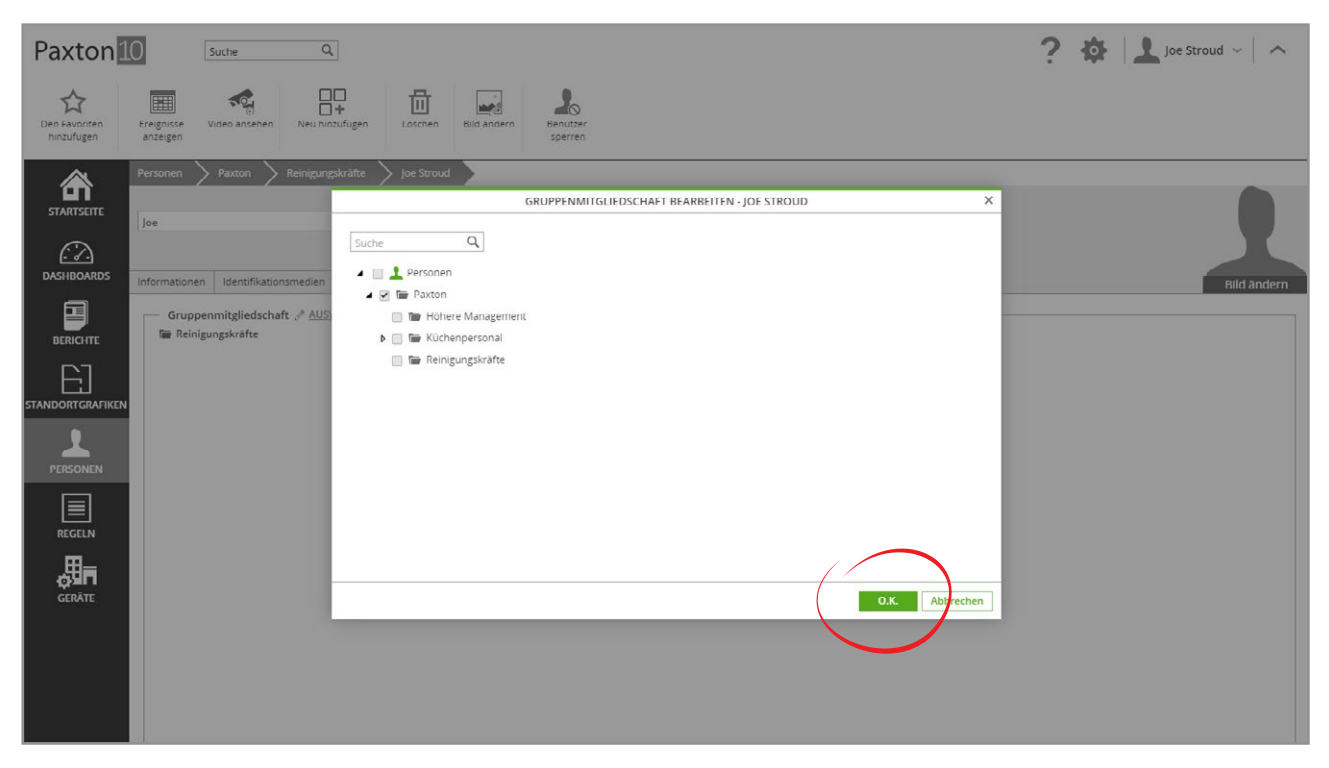